## **Gerstenzang 135 Conference Room** *Access Code: None needed TEC Room – level C*

*This room utilizes a ceiling-mounted projector, focused on an electric, ceiling-mounted screen.*

## **Displaying a Laptop**

- 1. To operate the display system, use its control panel, surface-mounted on the front wall, audience right  $\&$ adjacent to the screen. *Make sure some of the control buttons are lit up, showing that the system is receiving power for proper performance.*
- 2. At the wall control panel, press the **ON** button in the *Display* area. *It will flash while the projector warms up.*
- 3. After warm up is complete, press the **LAPTOP** button to activate the laptop connection at the front of the room. The screen should lower. If it does not, there is a separate screen control switch adjacent to the system control panel.
- 4. **Laptop display** is provided using a **VGA cable** with an attached audio connector, **usually left on site in the room.** If the cable is missing, it can be obtained from the *Genetics administrative offices*. The VGA cable plugs into the **"COMPUTER"** input wall port, directly under the control panel. Plug the other end into your laptop. **MAC & Display-port users must provide their own adapter.** BEST PRACTICE TIP: First, connect both ends of the cable and select the proper input. At this point, you can power on and open up your laptop. *With this projector, we recommend a resolution of 1024x768 (XGA) for best results.*
- **5. If the wall input shows a red LED, your laptop is not yet sending a signal. When the LED turns green, your laptop is sending a signal.**
- *6. PC LOGON: Use your UNET name & password, in USERS domain. Going wireless? Logon as a "guest user" with your email address, by opening a web browser once your card detects the network.*
- 7. **Volume levels** from any source may be controlled using the **VOLUME knob** on the control panel.
- 8. The **BLANK ON/OFF** button blacks out the screen when desired. Press it again to display the image.

## **Playing DVDs, VHS tapes, or other video devices**

- 1. Press the **VIDEO** button, to display an external device plugged into the video wall input. Cables and players can be acquired from *Genetics administration* **or from Media Technology Services (MTS – ext. 6-4635).**
- 2. Connect audio & video cables from the player to the "**VIDEO INPUT"** wall plate, at the rear of the room.
- 3. **Volume levels** from any source may be controlled using the **VOLUME** knob on the control panel.

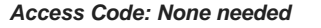

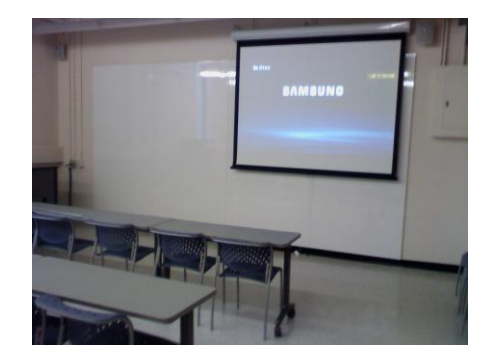

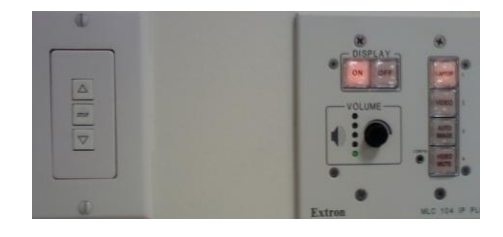

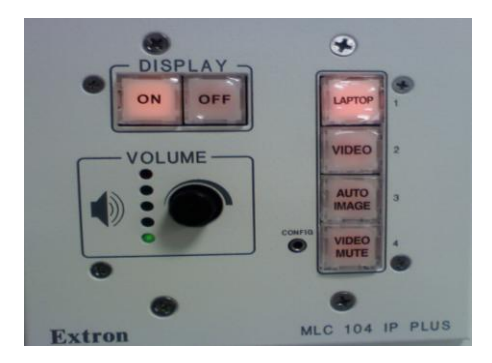

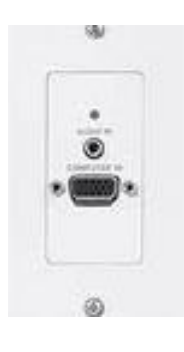

## **\*\*When Finished\*\***

1. Press the **OFF** button on the control panel. **Be sure the projector powers off to save lamp life and conserve energy!**

2. Return any cables or equipment to a proper location.

*TECHNOLOGY MAINTAINED BY: MEDIA TECHNOLOGY SERVICES, EXT.6-4632 OR 6-4429.*